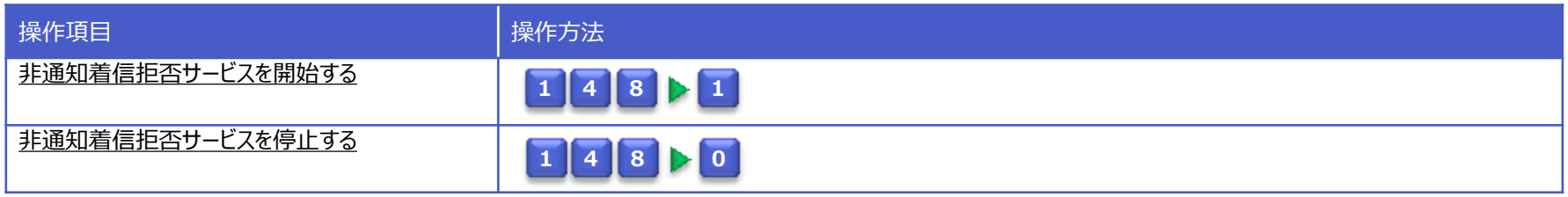

<span id="page-0-0"></span>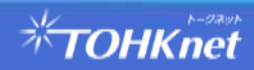

発信番号が非通知の電話を着信拒否設定できるサービスです。

着信拒否設定後、電話機へは着信せず、発信者には「おそれいりますが、電話番号の前に186をつけて、あなたの電話番号を通知してお掛 け直しください。」というメッセージを流します。

操作方法 (カスタマーコントロールサーバー)

・非通知着信拒否を設定する場合は、TOHKnet IP電話から、カスタマーコントロールサーバへ接続し、音声ガイダンスに沿ったダイヤル操作で 設定を行います。

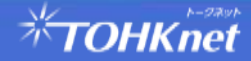

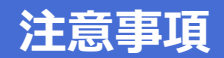

## カスタマーコントロールサーバー接続番号

・カスタマーコントロールサーバへは、以下のダイヤル番号で接続できます。

<カスタマーコントロールサーバー接続番号>

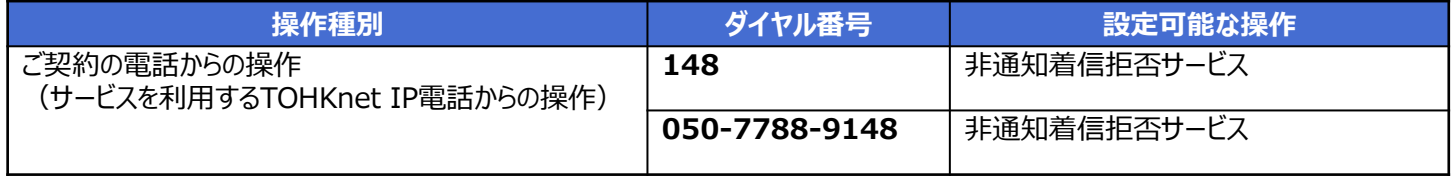

※外出先など別の電話からの操作(リモートコントロール)はできません。

## 他サービスとの競合

・非通知着信拒否サービスをご利用時、「転送電話サービス」も同時にご利用していた場合、発信者電話番号が非通知の電話からの 着信時は、転送されません。

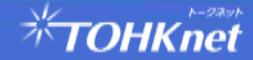

# **■非通知着信拒否サービスを開始する**

## **非通知着信拒否サービス操作ガイド v1.0**

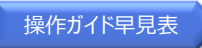

# **1 4 8 1**

#### 受話器をあげて **1 4 8** をダイヤル  $\Omega$

### ガイダンス

こちらは、非通知着信拒否サービス、お客様コントロールセンターです。 非通知着信拒否サービスの設定を行います。 サービスの停止は"0"、サービスの開始は"**1**"を押してください。

#### 1 をダイヤル ② **1**

### ガイダンス

サービス開始を行います。しばらくお待ちください。 サービスを開始しました。

## ③ 登録完了

<span id="page-3-0"></span>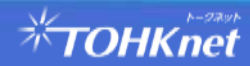

# **■非通知着信拒否サービスを停止する**

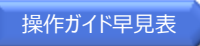

# **1 4 8 0**

#### 受話器をあげて **1 4 8** をダイヤル  $\Omega$

### ガイダンス

こちらは、非通知着信拒否サービス、お客様コントロールセンターです。 非通知着信拒否サービスの設定を行います。 サービスの停止は"**0**"、サービスの開始は"1"を押してください。

#### **0** をダイヤル ② **0**

#### ガイダンス

サービス停止を行います。しばらくお待ちください。 サービスを停止しました。

## ③ 登録完了

<span id="page-4-0"></span>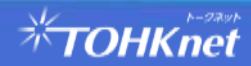